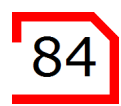

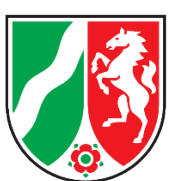

# **Wichtige Hinweise zum Elektronischen Rechtsverkehr (ERV) für folgende Personengruppen:**

- Betreuerinnen und Betreuer
- Sachverständige
- Dolmetscherinnen und Dolmetscher
- Verfahrenspflegerinnen und Verfahrenspfleger
- Verfahrensbeistände
- Nachlasspflegerinnen und Nachlasspfleger
- Bürgerinnen und Bürger

Seit kurzem können Bürgerinnen und Bürger das kostenfreie sog. "Mein Justizpostfach (MJP)" für die verschlüsselte Kommunikation mit der Justiz nutzen. Das MJP erfüllt die Voraussetzungen des § 130a Absatz 4 Satz 1 Nr. 5 Zivilprozessordnung in Verbindung mit § 13 Elektronischer Rechtsverkehr Verordnung und ermöglicht damit die Teilnahme am elektronischen Rechtsverkehr über einen sicheren Übermittlungsweg. Das Postfach steht als Browseranwendung unter [mein-justizpostfach.bund.de](https://mein-justizpostfach.bund.de/) im Pilotbetrieb bereit.

# Einrichtung des MJP

Zur Anmeldung ist zunächst ein BundID-Konto erforderlich. Dort ist eine Identifizierung z.B. mit dem Personalausweis mit Online-Funktion in Kombination mit der Ausweis-App2 notwendig. Weitere Informationen können Sie unter <https://id.bund.de/de> abrufen.

Nach Anlegung des BundID-Kontos kann unter [mein-justizpostfach.bund.de](https://mein-justizpostfach.bund.de/) das MJP angelegt werden. Anschließend erhalten Sie eine private Schlüsseldatei und wählen ein zugehöriges Passwort aus. Diese Schlüsseldatei ist abzuspeichern. Sie wird benötigt, um im weiteren Verlauf auf die verschlüsselten Nachrichten zuzugreifen. Empfangene und versendete Nachrichten können nur damit gelesen und heruntergeladen werden.

# Nutzung des ERV

Durch die Nutzung des Elektronischen Rechtsverkehrs leisten Sie einen wichtigen Beitrag zur Beschleunigung der Verfahren, da Sie den Gerichten die Arbeit wesentlich erleichtern. Dabei ist sichergestellt, dass Ihre Schriftstücke schnell und zuverlässig bei der zuständigen Stelle eingehen. Das aus Ihrem MJP an das Gericht übersandte Dokument kann direkt und ohne Umwandlung der entsprechenden elektronischen Akte zugeordnet werden. Wird beim Versand einer Nachricht das Aktenzeichen des Verfah-

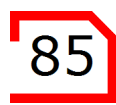

rens – sofern bekannt – in das entsprechende Feld eingetragen, so erfolgt die Zuordnung zur elektronischen Akte bei Gericht sogar ganz automatisch.

Eine zusätzliche postalische Übersendung oder die Übermittlung per Fax sind nicht erforderlich. Eine Ausnahme besteht allein für solche Dokumente, die im (Papier-)Original eingereicht werden müssen. Soweit Sie über ein MJP verfügen sollten oder sich nunmehr ein solches einrichten, werden Sie gebeten, sämtlichen Schriftverkehr über den elektronischen Rechtsverkehr an das Gericht zu übersenden.

#### Allgemeine Hinweise zum Versand von Nachrichten im ERV

Zur Benennung von Dokumenten wird auf die für NRW vereinbarten Regeln hingewiesen: https://www.justiz.nrw/Gerichte Behoerden/anschriften/elektronischer\_rechts[verkehr/ERV\\_Hinweise/index.php](https://www.justiz.nrw/Gerichte_Behoerden/anschriften/elektronischer_rechtsverkehr/ERV_Hinweise/index.php)

Es ist möglich, Nachrichten bis zu einer Größe von 200 MB und mit bis zu 1.000 Anhängen zu versenden.

Das jeweilige Empfänger-Gericht kann über die Verzeichnisdienst-Suche unter "Empfänger auswählen" gefunden werden. Neben Gerichten und Staatsanwaltschaften sind Behörden, Anwälte, Gerichtsvollzieher, Notare und Steuerberater adressierbar. Dabei sollten Sie wissen, dass die im MJP hinterlegten personenbezogenen Daten, wie Ihre Postanschrift, für die vorgenannten Teilnehmer des ERV sichtbar sind. Bitte beachten Sie zudem, dass Sie andere Personen, die über ein MJP verfügen, nicht direkt adressieren können. Dasselbe gilt, soweit ein Unternehmen oder eine Stelle ein – dem MJP vergleichbares – sog. eBO verwendet.

Den Sendestatus können Sie unter "Gesendete Nachrichten" bei der jeweils versandten Nachricht einsehen.

### Empfang von Nachrichten

Bei Erklärung Ihres Einverständnisses können Ihnen über das MJP auch Schriftstücke des Gerichts zugestellt werden (vgl. § 173 Absatz 4 Satz 2 Zivilprozessordnung: Die Zustimmung gilt mit der Einreichung eines elektronischen Dokuments im jeweiligen Verfahren auf einem sicheren Übermittlungsweg als erteilt). Diese Nachrichten kommen als verschlüsselte Nachrichten im Ordner "Empfangene Nachrichten" an. Allerdings erfolgt derzeit noch keine gesonderte Mitteilung (z.B. per E-Mail) über einen neuen Posteingang, so dass Sie Ihr Postfach regelmäßig überwachen sollten. Mithilfe der Schlüsseldatei und zugehörigem Passwort lassen sich die Nachrichten öffnen, lesen sowie herunterladen.

### Akteneinsichtsportal

Eine Anmeldung am Akteneinsichtsportal unter <https://www.akteneinsichtsportal.de/> mittels einer MJP-SAFE-ID wird zunächst nicht möglich sein, da insoweit derzeit noch keine entsprechende Anbindung besteht. Dazu ist weiterhin eine temporäre SAFE-ID erforderlich.

Vielen Dank für Ihre Teilnahme am elektronischen Rechtsverkehr und die Beachtung dieser Hinweise!